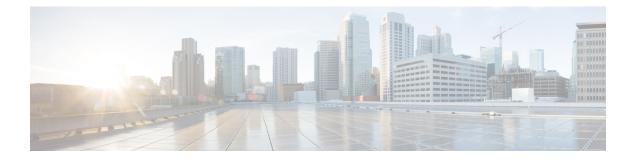

# Application Note for the Ericsson MD-110 Serial PIMG Integration

This is an application note for programming the Ericsson MD-110 phone system for a serial MD-110 integration with Cisco Unity Connection using analog PIMG units. For instructions on setting up the PIMG units and creating the integration in Unity Connection, see the Setting Up a Serial (SMDI, MCI, or MD-110) PIMG Integration with Cisco Unity Connection chapter.

• Application Note for the Ericsson MD-110 Serial PIMG Integration, on page 1

# **Application Note for the Ericsson MD-110 Serial PIMG Integration**

## Introduction

This is an application note for programming the Ericsson MD-110 phone system for a serial MD-110 integration with Cisco Unity Connection using analog PIMG units. For instructions on setting up the PIMG units and creating the integration in Unity Connection, see the Setting Up a Serial (SMDI, MCI, or MD-110) PIMG Integration with Cisco Unity Connectionchapter.

## **Network Topology**

Figure B-1 shows the required connections for a serial MD-110 integration using analog PIMG units.

For more information about this integration, see Chapter 1, "Introduction."

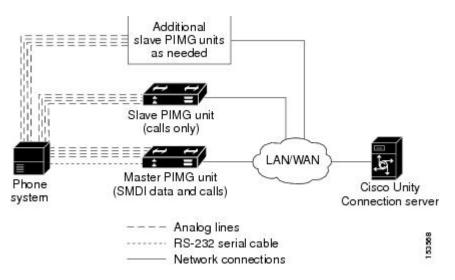

#### Figure 1: Figure B-1 Connections for a Serial MD-110 Integration by Using Analog PIMG Units

#### **Requirements**

The Ericsson MD-110 phone system met the following requirements:

- The Ericsson MD-110 phone system.
- Software level BC6 or later.

### **Programming Ericsson MD-110 Phone System for Serial Integration**

The following programming instructions are provided as an example of a functioning integration. The specific programming for your phone system may vary depending on its configuration.

```
Æ
Caution
         In programming the phone system, do not send calls to voice messaging ports in Unity Connection that cannot
         answer calls (voice messaging ports that are not set to Answer Calls). For example, if a voice messaging port
         is set only to Perform Message Notification, do not send calls to it.
         1.
              Check the software version on the phone system and the country variant that is configured. This
              information may be useful for troubleshooting problems with the integration. For example:
                                                    ==> Check the software version and Country variant
              <cadap;
              CALENDAR DATA
              IDENTITY=ACM1
              VERSION=CXP1010101/4/TSWSP02/R3A ==> 01 == Standard Application
         2.
              Configure the analog extensions for the voice messaging ports similarly to the following example:
               <excap:dir=1063&1064;
                                                    ==> print analog extension
              EXTENSION CATEGORY FIELDS
                                     SERV
                                                   CDIV
                                                               ROC
                                                                           TRM
                                                                                      ADC
                                                                                                   BSEC
              DTR
                          TRAF
```

==> print VM port DN associated with the HuntGroup

| 1063 | 00151515 | 0201120600 | 000151000 | 000001 | 0 | 010001701 | 0 |
|------|----------|------------|-----------|--------|---|-----------|---|
| 1064 | 00151515 | 0201120600 | 000151000 | 000001 | 0 | 010001701 | 0 |

**3.** Configure the hunt group number for the voice messaging ports on the PIMG units similarly to the following example:

```
<vmpop:grp=all; ==> print VM HuntGroup number
VOICE MAIL GROUP DATA
GRP IFCIND
4500 1
```

4. Associate the voice messaging port extensions with the hunt group number similarly to the following example:

```
<vmpop:dir=all;
number
VOICE MAIL PORT DATA
DIR PORT IFCIND
1063 1063 1
1064 1064 1
```

5. Configure the voice mail function information similarly to the following:

```
<vmfup:ifcind=1; => print VM function information
VOICE MAIL FUNCTION DATA
IFCIND VMF POFMT
1 EXTN3 4
```

6. Configure the I/O device interface for voice mail similarly to the following:

| <ioddp; ==""> p</ioddp;> |             |            | I/O Dev | ice interface |           |      |
|--------------------------|-------------|------------|---------|---------------|-----------|------|
| I/O DEVICE DAT           | ГА          |            |         |               |           |      |
| NODE                     | IODEV/SUBFS | BPOS/EQU   | I/O-BUS | TYPE/USAGE    | STATUS    | AUTH |
| SYSN                     | V-MAIL      | 001-0-60-3 | -       | OUT           | IN SERVIC | CΕ   |

7. Configure the I/O device function for voice mail similarly to the following example:

| <iofdp;< th=""><th></th><th colspan="6">==&gt; print I/O Device Function</th></iofdp;<> |              | ==> print I/O Device Function |  |       |      |       |       |
|-----------------------------------------------------------------------------------------|--------------|-------------------------------|--|-------|------|-------|-------|
| I/O FUNCTIONS                                                                           | B DEFINITION |                               |  |       |      |       |       |
| IODEV                                                                                   | TRD          | NDC                           |  | CALLS | WAIT | DELAY | SUPER |
| V-MAIL                                                                                  | BOTH         |                               |  | 2     | 30   | 5     | YES   |

8. Configure the serial connection parameters for voice mail similarly to the following example:

| <ioifp;< th=""><th></th><th></th><th>==&gt; pr:</th><th>int I/O D</th><th>evice se</th><th>erial i</th><th>interface</th><th>parameters</th><th>VM</th></ioifp;<> |           |         | ==> pr: | int I/O D | evice se | erial i | interface | parameters | VM |
|----------------------------------------------------------------------------------------------------|-----------|---------|---------|-----------|----------|---------|-----------|------------|----|
| I/O INTERFACE                                                                                                    | CHARACTER | RISTICS |         |           |          |         |           |            |    |
| IODEV                                                                                                    | IFACE     | BAUDR   | WORDL   | PARITY    | STPBIT   | PROC    |           |            |    |
| SYSTERMINAL                                                                                                    | V24       | ALL     | 8       | NONE      | 1        | ECHO    |           |            |    |
| V-MAIL                                                                                                    | V24       | 9600    | 8       | NONE      | 1        | ECHO    |           |            |    |

9. Configure MWIs to be sent over the serial cable similarly to the following example:

<icrwp:sid=1; ==> print MWI ext using on serial interface INFORMATION COMPUTER MESSAGE WAITING DATA SID DTXT KFCN DIG 1 4500 MWC 4500

**10.** Configure the filler information similarly to the following example:

<ICFUP:ifcind=1; ==> print the filler information INFORMATION COMPUTER COMMON FUNCTIONS DATA MESSAGE WAITING FUNCTIONALITY IS ALL INFORMATION COMPUTER EQUIPMENT DATA IFCIND IODEV EQU RATE DFMT UPDFCN PARITY CCHECK 1 V-MAIL 4 YES FILLER=48 ICEXG=NONE USER=NONE

11. Configure the hookflash timer similarly to the following example:

```
<aspap:parnum=253; ==> print Hookflash timer
APPLICATION SYSTEM PARAMETERS
PARNUM PARVAL
253 110
```

12. Configure the on-hook timer similarly to the following example:

```
<aspap:parnum=252; ==> print On-hook timer
APPLICATION SYSTEM PARAMETERS
PARNUM PARVAL
252 225
```